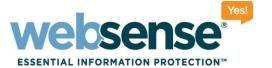

# Identifying and Solving the Most Common Web Security Issues: User Identification, Reporting, and Network Agent

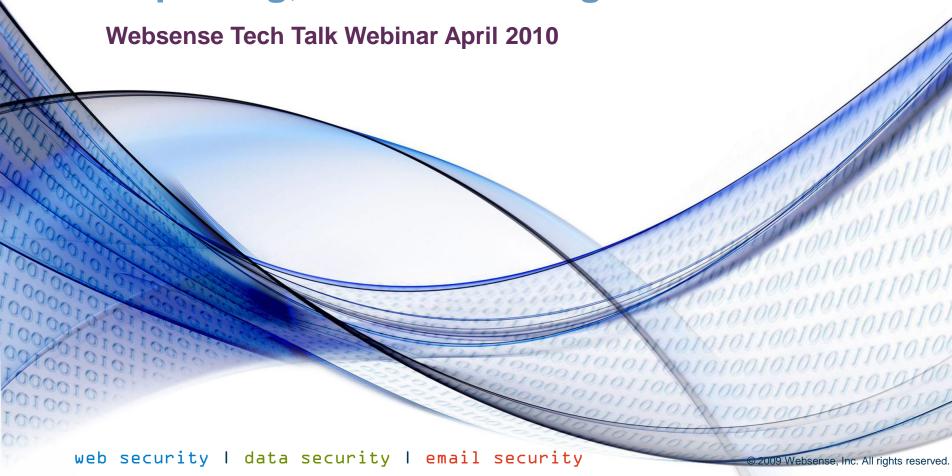

## **Goals and Objectives**

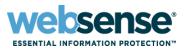

- 1. Common problem areas with Websense installations.
  - Reporting
  - User Identification
  - Network Agent Protocol Filtering
- 2. Technical question and answer session.
  - Websense Web Filter
  - Websense Security Gateway
  - Websense V10000

#### **Webinar Presenter**

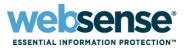

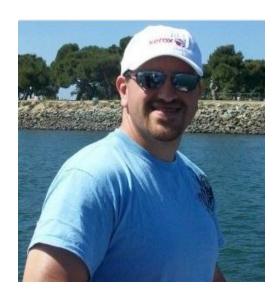

**Nathan McClean** 

- Title: Technical Account Manager
- Accomplishments:
  - 4 years supporting Websense products
- Education / Certifications:
  - AA Computer Systems and Networks
  - CCNA
  - WSG and V10000 Certified
- Qualifications:
  - V10000 & WCG Training
  - Technical Support Mentor
- For additional information:

www.websense.com/support/

#### **Webinar Presenter**

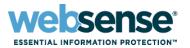

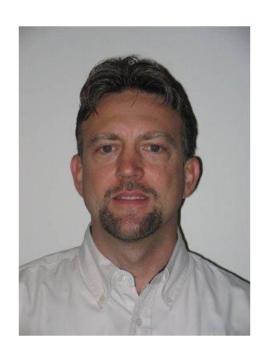

**Greg Didier** 

- Title: Technical Support Specialist
- Accomplishments:
  - 6 years supporting
     Websense products
- Qualifications:
  - WSG & WWF Training
  - Technical Support Mentor
- For additional information:

www.websense.com/support/

## **Common Reporting Issues**

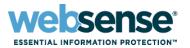

#### Symptoms:

No Qualifying Data on Today Page

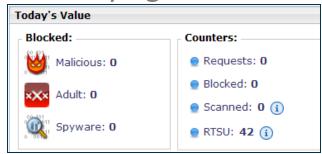

Logserver Health Alert Message

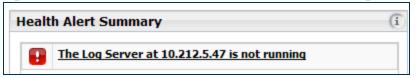

Blank Reports

Warning: the summary tables used by Investigative Reports are empty!

If you have just installed Investigative Reports, the installation program may be preparing your database right now. Please wait 30 minutes and try again.

Please contact your Websense administrator.

If you are the administrator, edit your Investigative Reports options here.

#### **Reporting Issues - Manager Settings**

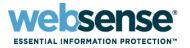

Logserver location set to localhost

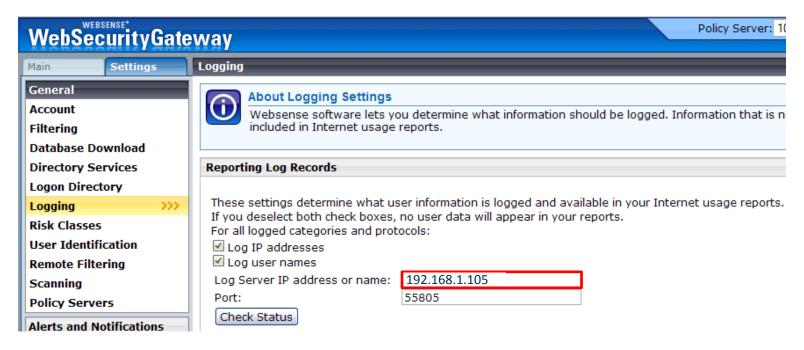

Update Websense Logserver IP address

## **Reporting Issues - Logserver Service**

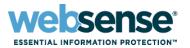

| Log Server Configuration      |                                                                                                    |  |  |  |
|-------------------------------|----------------------------------------------------------------------------------------------------|--|--|--|
|                               | Connection Database Settings Consolidation WebCatcher                                                                      |  |  |  |
|                               | Log Server input port: 55805                                                                                               |  |  |  |
|                               | Log Server periodically connects to the Websense UserService to retrieve and store User/Group information in the database. |  |  |  |
|                               | User/Group update interval (hours):                                                                                        |  |  |  |
|                               | Service Status                                                                                                    |  |  |  |
|                               | Service is running.                                                                                                    |  |  |  |
|                               |                                                                                                    |  |  |  |
| <u> </u>                      |                                                                                                    |  |  |  |
| <b>Websense</b><br>Log Server |                                                                                                    |  |  |  |
| A <u>b</u> out                | Help OK Quit Apply                                                                                                    |  |  |  |

#### **Reporting Issues – KB Article**

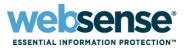

- Websense Knowledge Base Article 3663
  - v7: Why is Log Server not recording data?

http://kb.websense.com/article.aspx?article=3663&p=12

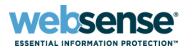

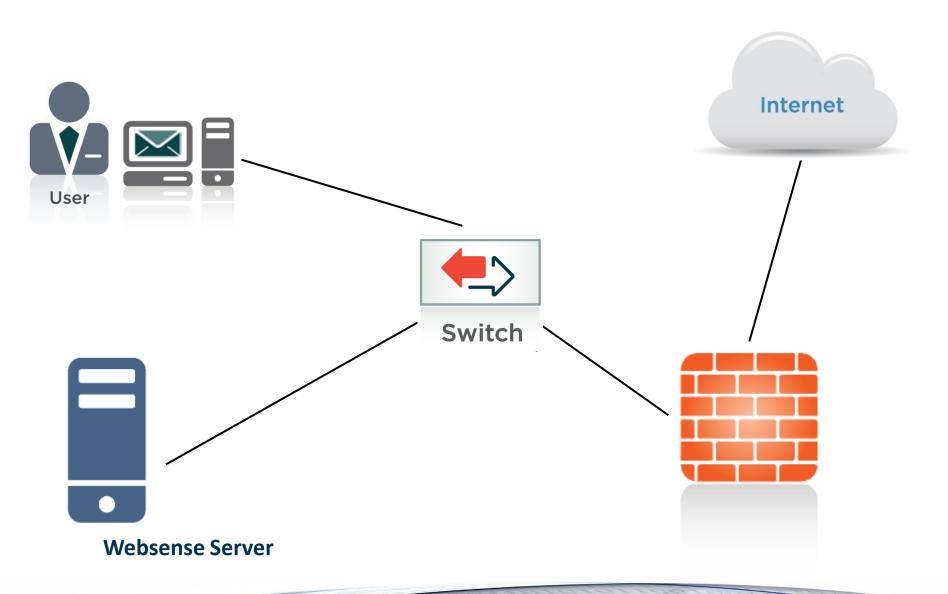

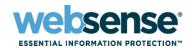

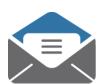

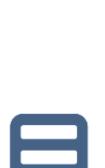

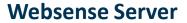

- Packet contains only
  - Source IP address
  - Destination IP address
- No user names
- Filtering, on User and Groups, requires...
  - User Map
    - Pairs user names to source IPs

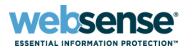

- For successful identification
  - DC Agent build user name/IP map
  - Filtering Server service ask DC Agent for map
  - Websense polls your Directory Services
- Reports show user names

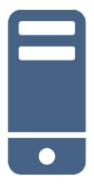

**Websense Server** 

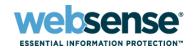

- Websense DC Agent service
  - Installed and running
  - Domain Administrator account
  - Poll Domain Controllers
    - C:\>net view /domain > list.txt

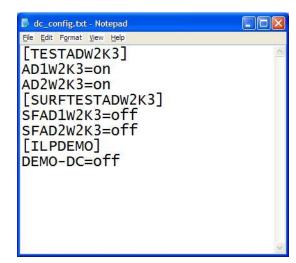

- \Program Files\Websense\bin\dc\_config.txt
  - Domain Controller list, which filtered users authenticate
  - KB # 3602 DC Agent does not see some or all users

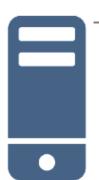

**Websense Server** 

#### **DC Agent - Recap**

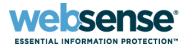

- DC Agent polls domain controllers
- Domain controllers must be visible to DC Agent
- dc\_config.txt file must exist and be populated
- Filtering Server service gets IP\User map from DC Agent

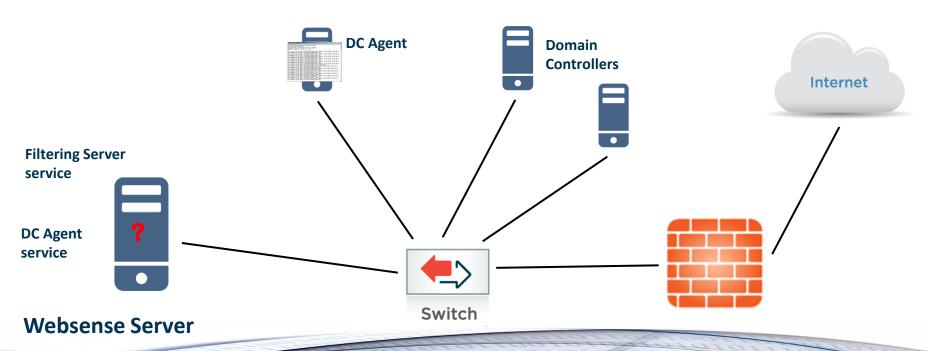

#### DC Agent - Troubleshooting

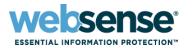

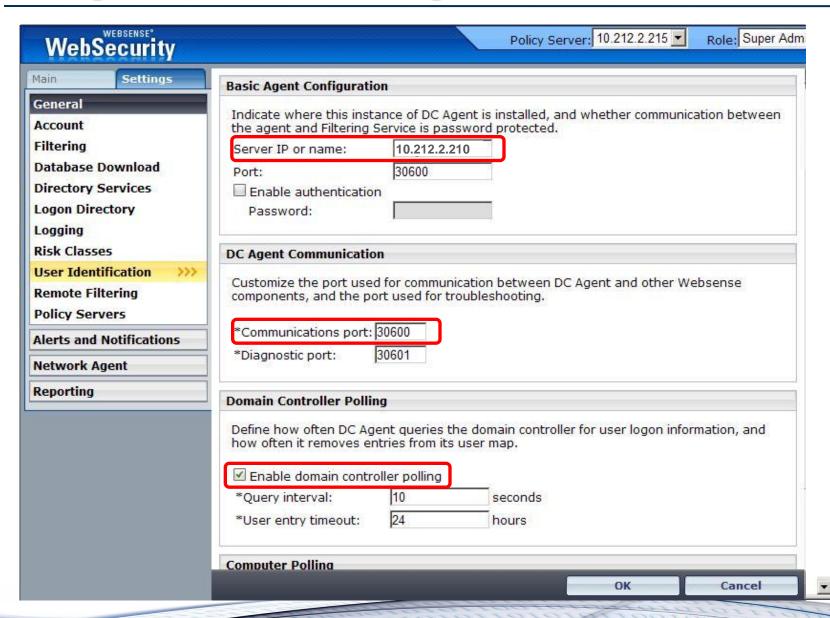

#### **Protocol Filtering – Filtering Issues**

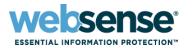

```
Command Prompt - testlogserver -onlyip 10.212.5.48
                                                                         C:\Program Files\Websense\bin>testlogserver -onlyip 10.212.5.48
TestLogServer version 7.1.0
Accepting connections on port 55805...
Core code has connected.
Using version 3
time=Wed Apr 07 06:01:29 2010
                              version=3
protocol=
            "FTP://63.245.208.138:21"
ur1=
port=
            "21"
                   (PROTOCOL CATEGORY)
            1801
category=
disposition= 1049
                   (Protocol Blocked)
app type=
            1717
ke yword=
bytes sent=108 bytes received=54 duration=0
```

Testlogserver Utility: See Websense Knowledge Base Article 3002

## **Protocol Filtering – Network Agent**

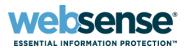

- Websense Network Agent
  - Service Installed and Running?

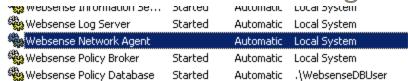

– Monitoring Correct NIC?

| Network Interface Cards |               |                                             |  |  |
|-------------------------|---------------|---------------------------------------------|--|--|
| Name                    | IP Address    | Description                                 |  |  |
| NIC-1                   | 10.212.5.48   | Intel(R) 82566DC Gigabit Network Connection |  |  |
| NIC-2                   | 192.168.132.1 | Intel(R) 82566DC Gigabit Network Connection |  |  |

– Internal Network Definition Correct?

| Internal Network Definition |                                                                                                    |  |  |  |
|-----------------------------|----------------------------------------------------------------------------------------------------|--|--|--|
| Ide                         | ntify the machines in your network. By default, Network Agent ignores requests coming in to these machines. |  |  |  |
|                             | IP Addresses                                                                                                |  |  |  |
|                             | <u>10.0.0.0 - 10.255.255.255</u>                                                                            |  |  |  |
|                             | <u>192.168.0.0 - 192.168.255.255</u>                                                                        |  |  |  |
|                             | <u>172.16.0.0 - 172.31.255.255</u>                                                                          |  |  |  |
|                             | <u>224.0.0.0 - 239.255.255.255</u>                                                                          |  |  |  |
|                             |                                                                                                    |  |  |  |

#### **Protocol Filtering – Network Agent**

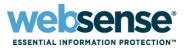

- Knowledge Base Articles
  - 3627 "Where does Network Agent fit in my network?"
    - http://kb.websense.com/article.aspx?article=3627&p=12
  - 3628 "Configuring Network Agent behavior"
    - <a href="http://kb.websense.com/article.aspx?article=3628&p=12">http://kb.websense.com/article.aspx?article=3628&p=12</a>

## **Support Online Resources**

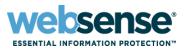

## S Knowledge Base

Search or browse the knowledge base for documentation, downloads,
 top knowledge base articles, and solutions specific to your product.

## Support Forums

Share questions, offer solutions and suggestions with experienced
 Websense Customers regarding product Best Practices, Deployment,
 Installation, Configuration, and other product topics.

## Tech Alerts

 Subscribe to receive product specific alerts that automatically notify you anytime Websense issues new releases, critical hot-fixes, or other technical information.

## ask.websense.com

Create and manage support service requests using our online portal.

## **Customer Training Options**

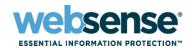

To find Websense classes offered by Authorized Training Partners in your area, visit:

http://www.websense.com/findaclass

- Websense Training Partners also offer classes online and onsite at your location.
- For more information, please send email to:

readiness@websense.com

Authorized Training Partner

Certified Instructor

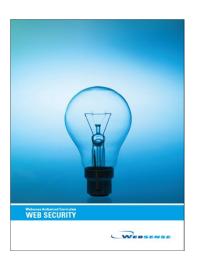

#### **Webinar Announcement**

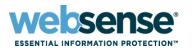

Title: Deployment and Installation of Websense Web Security Gateway Anywhere v7.5

Date: May 19, 2010

Time: 8:30 AM PDT (GMT -8)

How to register:

http://www.websense.com/content/ SupportWebinars.aspx

Webinar Update

## **Questions?**

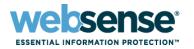

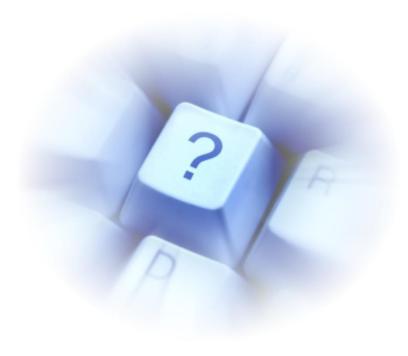